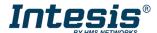

This document describes how to link the Intesis AC Cloud Control device (hereafter referred to as "AC Cloud Control") to the Wi-Fi network without being logged in, using the Automatic mode. For other configuration modes, please refer to the <u>Device Configuration</u> manual.

This configuration guide applies to the AC Cloud Control Universal Controller devices.

## Note:

- The AC Cloud Control generates its own network named DEVICE\_XXXXXX or INTESISHOME\_XXXXXXX, being XXXXXXX the last 6 digits of the AC Cloud Control MAC address.
- To link the AC Cloud Control to the Wi-Fi, configure the Access point in the 2.4GHz band and the 802.11 b/g or /n mode.
- If the generated network is INTESISHOME XXXXXX, your Access point must allow b mode.
- Memorize the name and password of the Wi-Fi network to which you want to link the AC Cloud Control.

## What is needed:

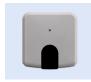

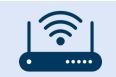

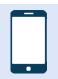

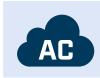

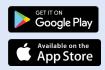

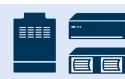

## Before starting the linking process with the App:

- 1. Install the AC Cloud Control following the corresponding Installation manual.
- 2. Keep your Smart device close to both the Access point and the AC Cloud Control.
- 3. Connect your Smart device to the AC Cloud Control network.

## Once you completed the previous steps, open the AC Cloud Control App and proceed as follows:

The warning message (step 7), only appears if the AC Cloud Control network is named INTESISHOME\_XXXXXX

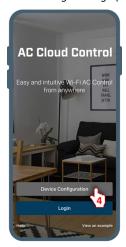

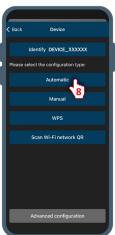

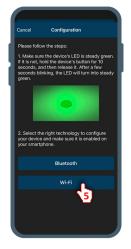

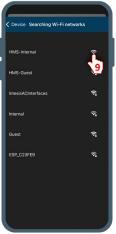

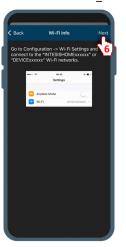

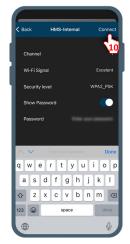

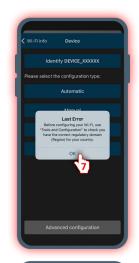

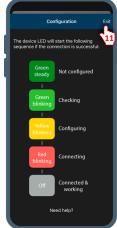

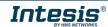